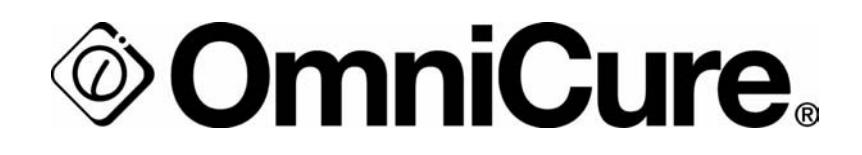

# **R2000-Radiometer**

FÜR UV-/SICHTBARES LICHT 250 bis 1000 nm

# **Gebrauchsanleitung**

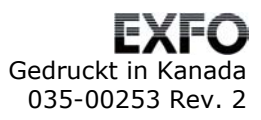

#### **Marken**

OmniCure® ist eine Marke der EXFO Photonic Solutions Inc. Alle anderen Produktnamen sind Marken ihrer jeweiligen Besitzer.

# **Inhaltsverzeichnis**

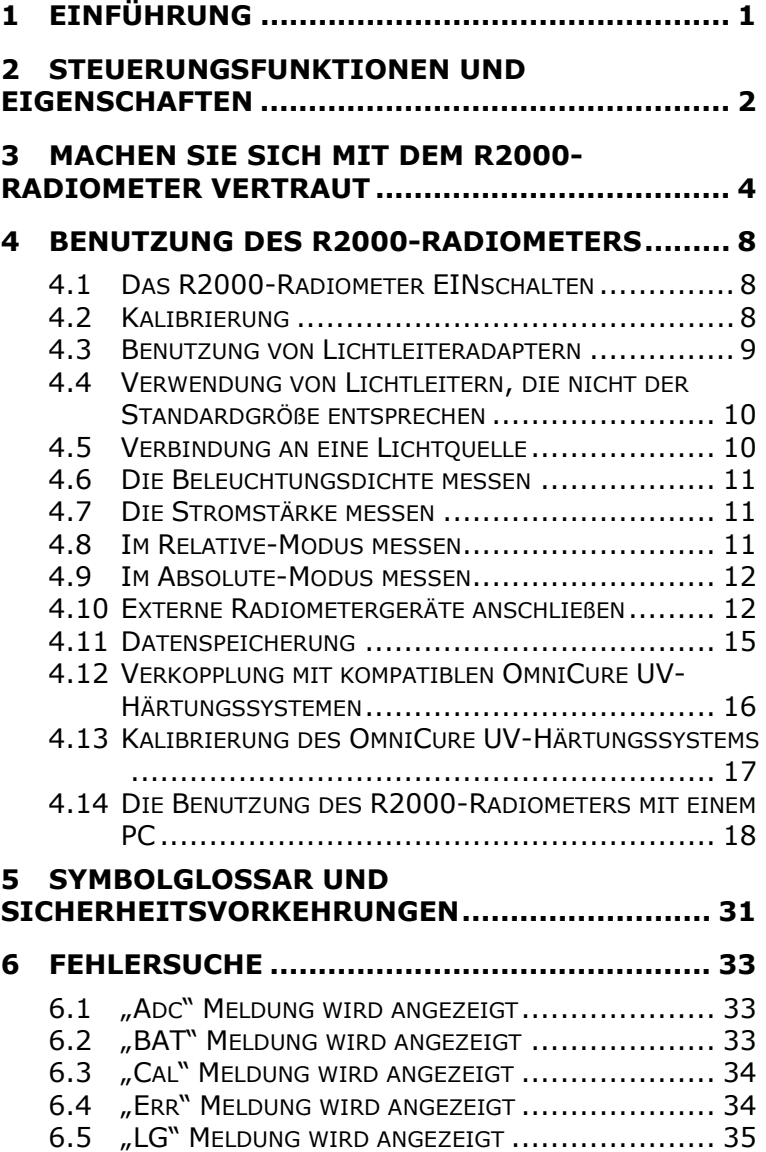

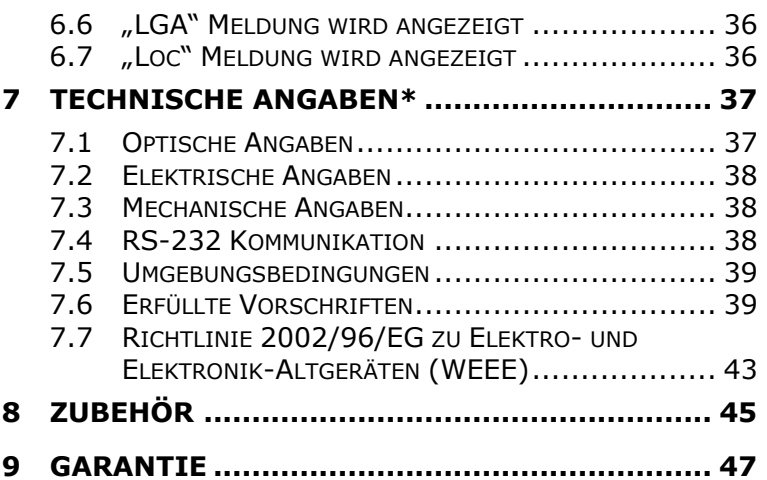

# **1 Einführung**

Herzlichen Glückwunsch zum Kauf Ihres R2000- Radiometers. Dieses Radiometer enthält eine revolutionäre Technologie, die einen neuen Höhepunkt für die Leistung und Genauigkeit von tragbaren Radiometern darstellt. Es gehört zur EXFO Life Sciences & Industrial Division-Familie von UV-Härtungs- und Beleuchtungssystemen und bietet den gleichen hohen Standard an Innovation, Qualität und Zuverlässigkeit, den unsere Kunden inzwischen gewöhnt sind.

Das Herz des EXFO R2000-Radiometers sind zwei patentgeschützte Systeme: eine nicht-abbildende optische Schnittstelle, die praktisch Messungsvibrationen, die von Strahlen und Helligkeitswechseln in der Lichtquelle hervorgerufen werden, unterbindet und ein frequenzunabhängiges optisches Detektorsystem, das auf Energie in allen Wellenlängen zwischen 250 und 600 nm reagiert. Das Ergebnis ist ein tragbares, robustes und vielseitiges Radiometer mit einer Genauigkeit, die in der Branche ihresgleichen sucht.

Das R2000-Radiometer bietet in der Kombination mit dem OmniCure 2000 UV-/sichtbaren Licht-Härtungssystem einzigartige Funktionen.

Seite 1 von 48

# **2 Steuerungsfunktionen und Eigenschaften**

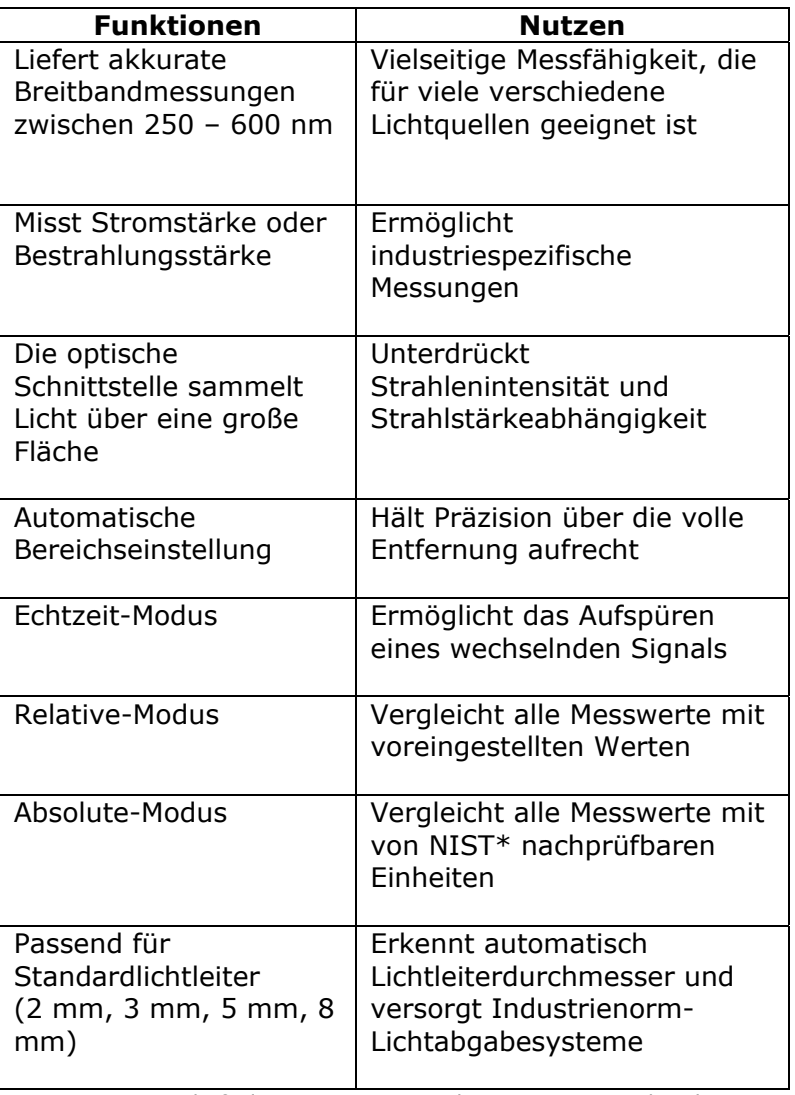

NIST = Körperschaft der US-Regierung, die Unterstützung bei der Entwicklung von Standards gibt

Seite 2 von 48

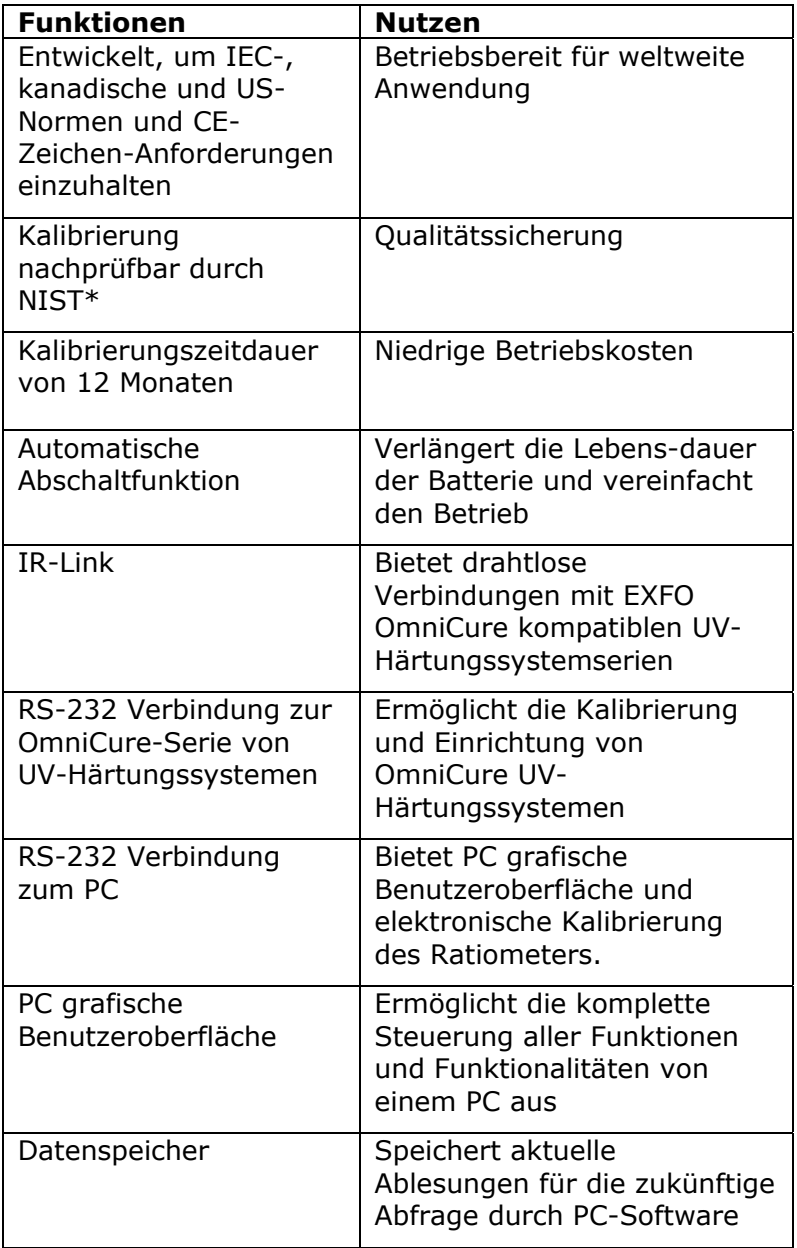

Seite 3 von 48

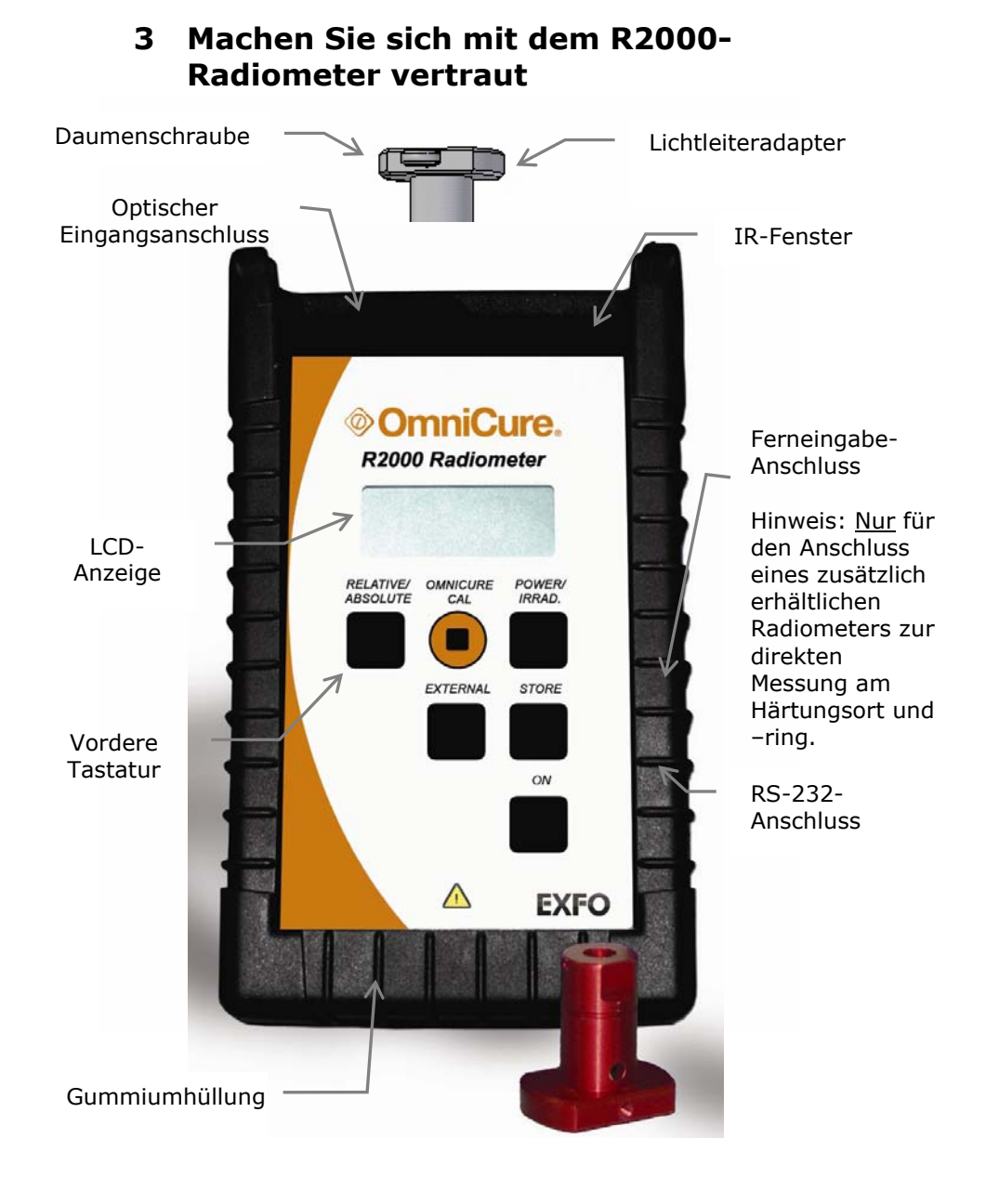

Seite 4 von 48

# **Das R2000-Radiometer wird vollständig geliefert mit:**

- 3 mm (rot), 5 mm (blau) und 8 mm (grün) Lichtleiteradaptern
- 6' Phono-Kabel (RS-232)
- 6' 9-poliges Kabel (RS-232)
- CD mit grafischer Benutzeroberfläche-Software und Programmierungsnotizen
- Tragetasche

# **Lichtleiteradapter**

Verbindet Lichtleiteradapter von EXFO Life Sciences & Industrial Division in Standardgröße mit dem optischen Einganganschluss, um die akkurate Lichtabgabe in das R2000-Radiometer zu fördern.

Das R2000-Radiometer ist in der Lage, die Abgabedimension des Lichtleiters je nach der Farbe des eingeführten Lichtleiteradapters festzustellen.

#### **Daumenschraube**

Wird verwendet, um den Lichtleiteradapter sicher am Lichtleiter zu befestigen.

#### **IR-Fenster**

Befindet sich auf dem Oberteil des R2000-Radiometers und ermöglicht die drahtlose Kommunikation mit kompatiblen UV-Härtungssystemen.

#### **Ferneingabe-Anschluss**

Ein 6-poliger Mini-DIN-Anschluss, damit das Radiometer mit zusätzlich erhältlichen externen Radiometern zur direkten Messung am Härtungsort und –ring verbunden werden kann.

#### **RS-232-Anschluss**

Ein "Stereo-Phono"-Anschluss, der das Radiometer an einen PC oder kompatibles OmniCure Härtungssystem anschließt.

#### **LCD-Anzeige**

Eine LCD-Anzeige mit 3,5 Stellen und 7 Segmenten.

Seite 5 von 48

#### **Tastatur auf der Vorderseite**

Die Tastatur auf der Vorderseite besteht aus 6 voneinander unabhängigen Membran-artigen Tasten

#### **ON**

Drücken dieser Taste schaltet das R2000-Radiometer ein.

# **RELATIVE / ABSOLUTE**

Jeder Druck dieser Taste schaltet zwischen Relative- und Absolute-Modus hin und her. Die Standardeinstellung ist Absolute-Modus.

Der Relative-Modus gibt Messwerte als Prozentsatz eines Referenzwertes an.

#### **OmniCure CAL**

Zur Kalibrierung und Einstellung von kompatiblen OmniCure UV-Härtungssystemen auf eine angegebene Bestrahlungsstärke.

#### **POWER / IRRAD**

Jeder Druck dieser Taste schaltet zwischen Stromstärke und Bestrahlungsstärkemesswerten hin und her.

#### **EXTERNAL**

Ermöglicht es dem R2000-Radiometer, externe Radiometergeräte zu erfassen und zu messen, wenn sie mit dem Ferneingabeanschluss verbunden sind.

#### **STORE**

Mit dieser Funktion werden Messdaten für zukünftige Abfragen von einem PC in einem Datenlogspeicher abgespeichert.

Die folgenden Daten werden gespeichert

- Datum/Uhrzeit
- Bestrahlungsstärke und Stromstärke
- Seriennummer (OmniCure UV-Härtungssysteme)
- Externer Eingabekanal

Seite 6 von 48

# **Rubber Boot**

Eine schützende flexible Umhüllung, mit der das Radiometer aufrecht auf einer flachen Oberfläche stehen kann. Der Gummiumhüllung ist optionsweise und kann entfernt werden, wenn er nicht gewünscht wird.

Wenn die Umhüllung verwendet wird, kann man den RS-232-Anschluss und Ferneingabeanschluss erreichen, indem man die Klappe auf der rechten Seite der Umhüllung hochklappt.

#### *Akronyme, Abkürzungen und Begriffserklärungen*

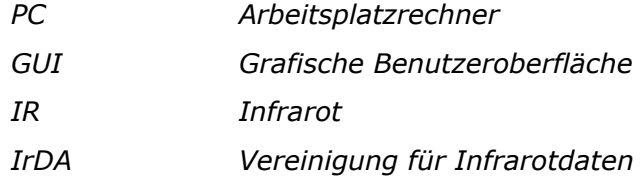

Seite 7 von 48

# **4 Benutzung des R2000-Radiometers**

#### **4.1 Das R2000-Radiometer EINschalten**

Das R2000-Radiometer ist mit einem EIN-Schalter ausgestattet, der sich auf der vorderen Tastatur befindet. Taste drücken und loslassen. Alle Segmente der Anzeige leuchten 1 Sekunde lang auf.

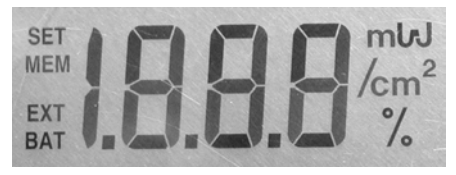

**Hinweis**: Wenn ein Lichtleiteradapter im optischen Anschluss installiert wurde, zeigt die Anzeige den Durchmesser des Lichtleiteradapters 3 Sekunden lang blinkend an.

**Anmerkung**: Das R2000-Radiometer schaltet sich automatisch nach 1 Minute AUS, wenn die Einheit keine optische Eingabe, RS232-Kommunikation oder Tastaturaktivität erkennt.

**Anmerkung**: Nach einem automatischen Ausschalten verbleibt das R2000-Radiometer im selben Mess-Modus, in dem es sich davor befunden hatte.

# **4.2 Kalibrierung**

Wenn die CAL-Meldung sofort, nachdem das R2000- Radiometer eingeschaltet wurde auf der Anzeige erscheint, deutet dies an, dass das Gerät kalibriert werden muss. Diese Meldung bleibt für 5 Sekunden beleuchtet.

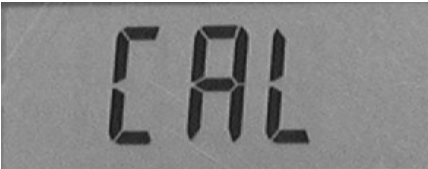

Es ist empfehlenswert, das R2000-Radiometer alle 12 Monate zu kalibrieren, um gültige Messwerte

Seite 8 von 48

sicherzustellen. Die Kalibrierung kann von NIST nachgeprüft werden und jeder Kalibrierungsablauf enthält eine Kalibrierungsbescheinigung.

Zur Kalibrierung ist nur ein zertifizierter EXFO-Kundendienst autorisiert. Wenn eine Kalibrierung ansteht, wenden Sie sich an EXFO zwecks Genehmigungsnummer. Siehe Abschnitt 9.0.

#### **4.3 Benutzung von Lichtleiteradaptern**

Jedes R2000-Radiometer enthält drei Standard-Lichtleiteradapter, 3 mm (ROT), 5 mm (BLAU) und 8 mm (GRÜN).

Darüber hinaus sind Lichtleiteradapter in einer Größe von 2 mm (GOLD) erhältlich.

**Hinweis**: Wenn das R2000-Radiometer eingeschaltet ist, während der Adapter installiert wird, zeigt die Anzeige den Durchmesser des Lichtleiteradapters 3 Sekunden lang blinkend an.

Stecken Sie den Lichtleiteradapter bis zum Ende seines Transports in den optischen Einganganschluss. Ein Klicken deutet das erfolgreiche Einstecken des Lichtleiteradapters an.

Stecken Sie den Lichtleiter bis zum Ende seines Transports in den Lichtleiteradapter. Ziehen Sie die Daumenschraube von Hand an, um den Lichtleiter sicher am Platz zu halten. Anmerkung: Es ist nicht empfehlenswert, zum Anziehen der Daumenschraube Werkzeug zu benutzen. Ein übermäßiges Anziehen könnte am Lichtleiter Schäden verursachen.

Seite 9 von 48

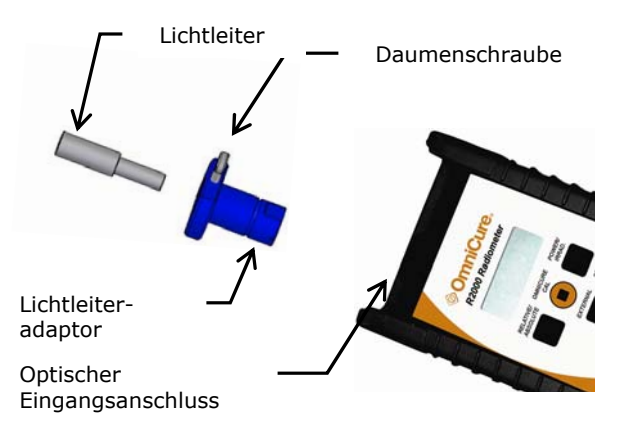

Wenn der Lichtleiteradapter richtig befestigt ist, kann er am Lichtleiter verbleiben, wenn der Lichtleiter entfernt wird.

Um zu überprüfen, welche Lichtleitergröße eingesteckt wurde, drücken Sie gleichzeitig auf die Tasten ON und POWER/IRRAD. Diese Anzeige wird den Durchmesser des Lichtleiters in mm (z.B. 5.0) anzeigen.

#### **4.4 Verwendung von Lichtleitern, die nicht der Standardgröße entsprechen**

Zur Verwendung von nicht standardmäßigen Lichtleitern wird ein spezifischer Lichtleiteradapter benötigt. Wenden Sie sich zwecks weiterer Einzelheiten an die EXFO Life Sciences & Industrial Division. Siehe Abschnitt 9.

**Anmerkung**: Der Durchmesser des Lichtleiters muss in die PC-Software eingegeben werden, bevor der Lichtleiter mit seinem spezifischen Adapter benutzt wird.

#### **4.5 Verbindung an eine Lichtquelle**

Schließen Sie den Lichtleiter mit entsprechendem Lichtleiteradapter im optischen Eingangsanschluss des R2000- Radiometers an. Die Lichtquelle EIN schalten. Schalten Sie die Lichtquelle immer AUS bevor Sie Lichtzufuhr vom R2000- Radiometer entfernen. Siehe Abschnitt 5 zwecks Warnungen und Sicherheitsvorkehrungen.

Seite 10 von 48

#### **4.6 Die Beleuchtungsdichte messen**

Wenn die Beleuchtungsdichte gemessen wird, zeigt die Anzeige die Messung entweder in mW/cm2 oder W/cm2 an.

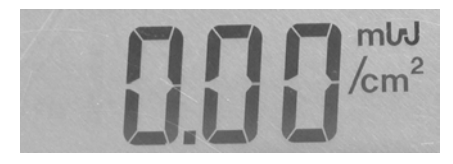

Falls die Anzeige nicht " / cm<sup>2</sup> " anzeigt, bedeutet dies, dass sich das R2000-Radiometer im Stromstärke-Modus befindet. Drücken Sie die POWER/IRRAD Taste, um in den Bestrahlungsstärken-Modus zu wechseln.

Das R2000-Radiometer ist in der Lage, automatisch die Größe des eingeführten Lichtleiters festzustellen, berechnet die Bestrahlungsstärke und zeigt die Messwerte an.

#### **4.7 Die Stromstärke messen**

Wenn die Stromstärke gemessen wird, zeigt die Anzeige die Messung entweder in mW oder W an.

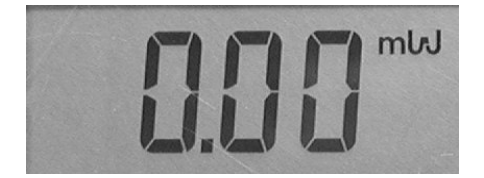

Wenn die Anzeige " /cm<sup>2</sup> " anzeigt, drücken Sie die POWER/IRRAD Taste, um in den Stromstärke-Modus zu wechseln.

#### **4.8 Im Relative-Modus messen**

Der Relative-Modus gibt Messwerte als Prozentsatz eines Referenzwertes an. Dieser Referenzwert ist die Abgabestärke beim Eintritt in den Relative-Modus.

Seite 11 von 48

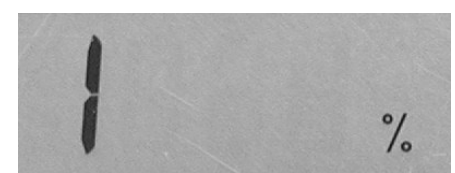

Wählen Sie auf der Tastatur entweder den Stromstärke ("Power") oder Bestrahlungsstärke ("Irradiance")-Modus.

Stellen Sie die optische Quelle auf den gewünschten Referenzwert ein und drücken Sie dann die Taste "Relative/Absolute". Das R2000-Radiometer wechselt in den Relative-Modus um. Alle folgenden Messwerte werden als Prozentsatz des Referenzwertes angezeigt.

Die Ablesung "100%" gibt an, dass die aktuelle Messung denselben Wert besitzt wie der Referenzwert. Die Ablesung "50%" gibt an, dass die aktuelle Messung die Hälfte beträgt wie der Eingangsreferenzwert. Die Ablesung "200%" gibt an, dass die aktuelle Messung das Doppelte beträgt wie der Eingangsreferenzwert.

Wenn ein Lichtleiter von einer anderen Quelle eingeführt wird, ergibt sich ein Messwert der relativ ist zu der Eingangsablesung wie oben beschrieben.

#### **4.9 Im Absolute-Modus messen**

Im Absolute-Modus zeigt das R2000-Radiometer die Ablesung als Stromstärke oder Bestrahlungsstärke an, je nachdem welcher Modus gewählt wurde.

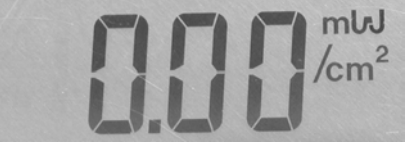

#### **4.10 Externe Radiometergeräte anschließen**

(EXTERNE Eigenschaft)

Um das EXPO-Radiometer mit zusätzlich erhältlichen Radiometern zur direkten Messung am Härtungsort und –ring zu benutzen, steckt man das 6-polige Mini-DIN-Kabel, das an dem/den externen Gerät/en angebracht

Seite 12 von 48

ist, in den Fernbedienungseingangsanschluss an der Seite des R2000-Radiometers. Externe Radiometergeräte können von der EXFO Life Sciences & Industrial Division zusätzlich bestellt werden.

Drücken Sie die EXTERNAL Taste. Die Anzeige zeigt das EXT-Symbol und eine Zahl (angefangen bei 1), die mit dem externen Radiometersensor übereinstimmt, der gefunden wird. Die Nummer wird für ein paar Sekunden angezeigt, dann zeigt die Anzeige den entsprechenden Messwert dieses Gerätes an.

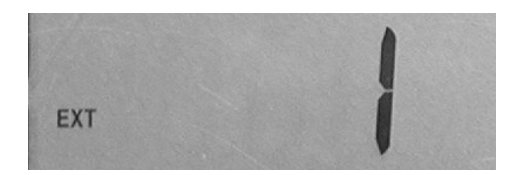

Falls mehrere Geräte angeschlossen werden, wird jedes Drücken der Taste EXTERNAL zur Erhöhung zum nächsten externen Gerät führen, bevor zum internen Modus zurückgekehrt wird. Dies wird dann angezeigt, wenn das EXT-Symbol nicht mehr erleuchtet ist.

Der Messwert-Modus ist abhängig davon welchen Sensor das externe Gerät besitzt. Z. B. wird das R2000- Radiometer nur dann Bestrahlungsstärke messen, wenn ein externes Radiometergerät nur Bestrahlungsstärke messen kann.

Wenn man versucht in den Power-Modus zu wechseln, wird der Power-Modus deaktiviert und die Meldung "Loc" wird angezeigt.

Dasselbe gilt für Sensoren, die nur Stromstärke messen. Der Bestrahlungsstärken-Modus kann nicht aktiviert werden und die Anzeige zeigt die "Loc" Meldung.

Seite 13 von 48

Nachfolgend ist die Verwendung der EXTERNAL-Eigenschaft mit vier externen Radiometergeräten dargestellt.

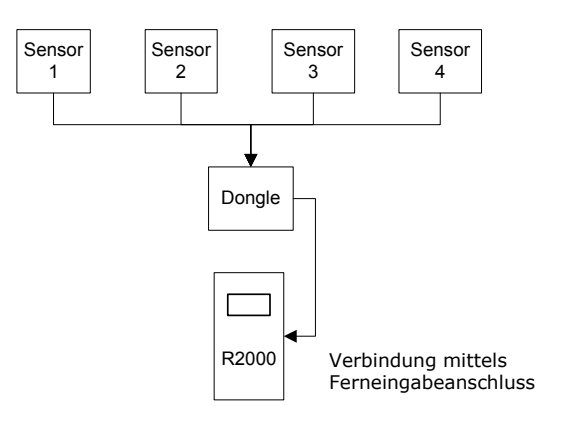

Seite 14 von 48

Mit jedem Drücken der EXTERNAL Taste zeigt die Anzeige folgendes:

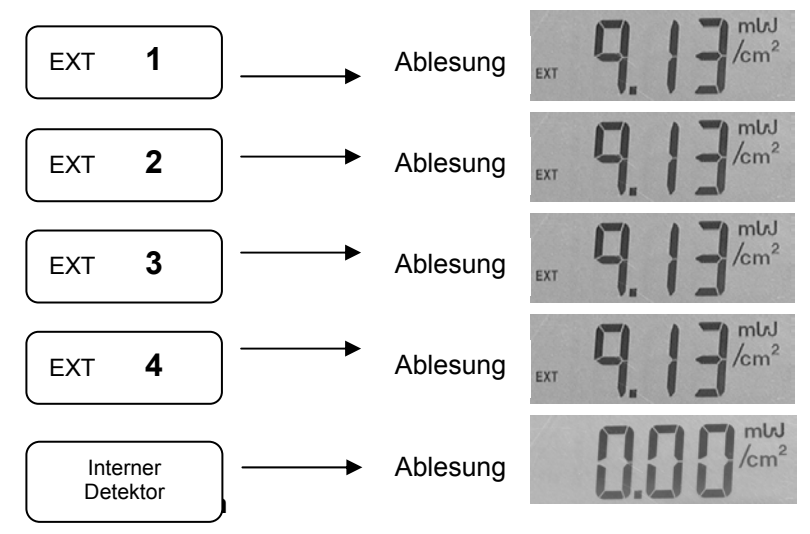

#### **4.11 Datenspeicherung**

Das R2000-Radiometer kann Messwerte, die ermittelt wurden, als die Taste STORE gedrückt wurde, speichern.

Wenn STORE gedrückt wird, zeigt die Anzeige das MEM-Symbol und eine Zahl (angefangen bei 1), die die Anzahl der gespeicherten Ablesungen wiedergibt, an. Diese Zahl erhöht sich jedes Mal, wenn STORE gedrückt und der Messwert gespeichert wird.

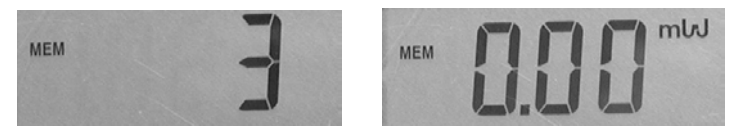

Die STORE-Funktion wird hauptsächlich benutzt bei Anschluss des R2000-Radiometers an einen PC über den RS-232 Anschluss. Wenn die Verbindung hergestellt ist, werden die gespeicherten Ablesungen in ein Datenlog, wie auf dem R2000 Bedienfeld gezeigt, herunter geladen (über gelieferte GUI-Software).

Seite 15 von 48

Die gespeicherten Ablesungen können nur eingesehen werden, indem sie auf einen PC herunter geladen werden. Sobald eine Ablesung gespeichert wurde, kann sie nicht mehr auf der Anzeige des R2000-Radiometers eingesehen werden.

#### **4.12 Verkopplung mit kompatiblen OmniCure UV-Härtungssystemen**

Bitte lesen Sie in der Gebrauchsanleitung des OmniCure Härtungssystems nach.

Das R2000-Radiometer ist mit zwei E/A-Ports für die Kommunikation mit kompatiblen OmniCure Härtungssystemen ausgestattet. Wenn die Verbindung besteht, kann das R2000-Radiometer das OmniCure

Series 2000 Härtungssystem kalibrieren und die Bestrahlungsstärke auf eine bestimmte Stufe einstellen.

Verbindung über das IR-Fenster:

Positionieren Sie das IR-Fenster auf dem R2000-Radiometer so, dass es direkt auf das OmniCure UV-Härtungssystem gerichtet ist. Das OmniCure muss eingeschaltet sein.

Während einer Kommunikationsfunktion mit dem OmniCure, muss das R2000- Radiometer immer auf das OmniCure UV-Härtungssystem gerichtet sein

Die Abbildungen zeigt das IRDA-Blickfeld und Aktionsradius für die R2000/S2000-Kombination.

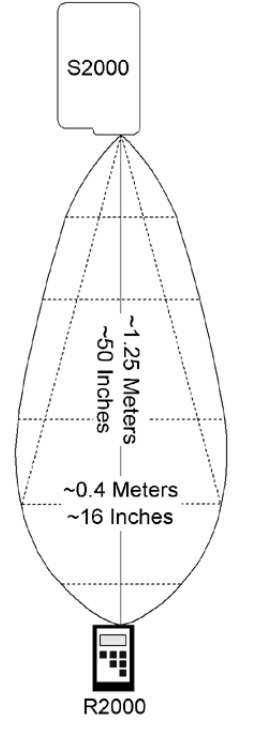

Seite 16 von 48

Verbindung über RS-232:

Stecken Sie das Phono-Kabel in den RS-232-Anschluss auf der Seite des Gerätes und die Audiobuchse auf der Vorderseite des OmniCure UV-Härtungssystems. Die Länge des mitgelieferten Kabels beträgt sechs Fuß (ca. 1,8 m).

#### **4.13 Kalibrierung des OmniCure UV-Härtungssystems**

Drücken Sie auf die Taste CAL des OmniCure, um die Kalibrierung einzuleiten. Das Symbol SET blinkt und die Anzeige zeigt den momentanen Sollwert an.

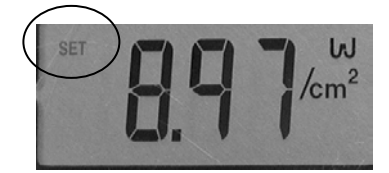

Wenn die Tastatur losgelassen wird, erleuchten auf der Anzeige eine Reihe von Strichen "---", die angeben, dass der Sollwert zum OmniCure UV-Härtungssystem übermittelt wird und die Kalibrierung ausgeführt wird. Sobald die Striche nicht mehr angezeigt werden, ist der Kalibrierungsablauf abgeschlossen.

Falls die SET-Anzeige "Err" erscheint, bedeutet dies, dass die Kalibrierung nicht abgeschlossen wurde. Die Kalibrierung muss wiederholt werden.

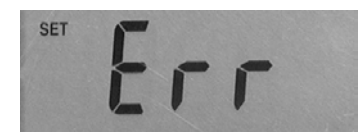

Das Halten der OmnicCure-Taste CAL für 5 Sekunden speichert die aktuelle optische Eingabe in den Radiometer-Sollwert (diese Eigenschaft kann per PC aktiviert oder deaktiviert werden).

Seite 17 von 48

Das SET-Symbol hört auf zu blinken, bleibt jedoch erleuchtet. Der Sollwert kann auch mittels PC programmiert werden.

#### **4.14 Die Benutzung des R2000-Radiometers mit einem PC**

Nachfolgend finden Sie die Mindestanforderungen für einen PC, der mit der Bediensoftware des R2000 benutzt wird:

- 300+ MHz Pentium oder vergleichbarer Prozessor
- 32 MB RAM
- 10 MB freier Speicher für die Softwareinstallation
- 20 MB empfohlene zusätzliche Speicherkapazität für Ihre Datendateien
- SVGA-Video, Auflösung 800 X 600, 8-bit-Farben (16-bit- Farben oder besser empfohlen)
- RS-232 COM-Port vorhanden

Betriebssystemanforderungen: Microsoft Windows® 95, 98, NT, 2000, ME oder XP

Das R2000-Radiometer wird komplett mit einer CD geliefert, die die R2000 Control Panel-Software enthält, welche es dem Benutzer ermöglicht, das Radiometer vom PC zu bedienen und steuern.

Installieren der R2000 Control Panel-Software

- 1) Den PC einschalten, der mit dem R2000-Radiometer benutzt wird.
- 2) Alle anderen laufenden Windows-Programme schließen
- 3) Die CD, die mit dem R2000-Radiometer geliefert wurde in das CD-ROM-Laufwerk Ihres PCs einlegen
- 4) Rechtsklicken Sie die die Windows-Start-Taste und klicken Sie auf Explore
- 5) Mit der linken Maustaste auf "Explore" klicken und das betreffende CD-Laufwerk wählen

Seite 18 von 48

- 6) Doppelklicken auf SETUP.EXE
- 7) Folgen Sie den Anweisungen und klicken Sie "Weiter", wenn die Eingabeaufforderung erscheint, bis die Installation abgeschlossen ist und "Fertig stellen" erscheint. Auf "fertig" klicken, um die Installation abzuschließen.
- 8) Um auf das Bedienprogramm auszuführen, klicken Sie auf das Start-Menü in Windows und wählen: programs/ EXFO ►/ R2000 Control Panel. Ein Fenster mit der Überschrift "R2000 Control Panel" erscheint.

Klicken Sie oben im Fenster auf "Connect". Das R2000 Bedienfeld öffnet sich bei einer erfolgreichen Verbindung. Dies sollte nur ein paar Sekunden dauern.

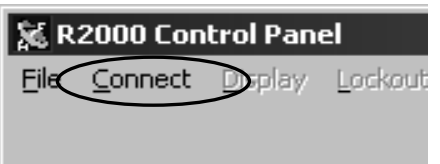

Solange die Verbindung zwischen PC und Radiometer besteht, werden Daten automatisch zum PC herunter geladen.

Jedes R2000-Radiometer wird mit seriellem 9-poligen Kabel geliefert.

Sollte ein Verbindungsproblem auftreten, wird möglicherweise eine Fehlermeldung ("No response from radiometer"), angezeigt. Wenn dies auftritt, auf "OK" klicken und das R2000-Radiometer überprüfen. Falls erforderlich, auf die ON Taste drücken und nochmals zu verbinden versuchen.

Seite 19 von 48

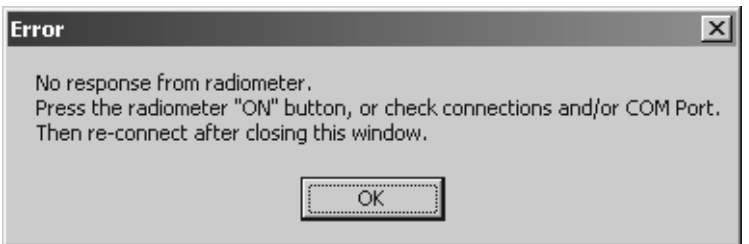

Sollte ein Verbindungsproblem auftreten, wird möglicherweise auf dem PC die Meldung "Failed to open COM port" ("COM-Port Offnen fehlgeschlagen") angezeigt. Klicken Sie auf OK.

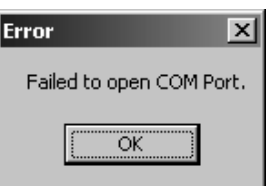

Wählen Sie COM Ports im "File" Pulldown-Menü. Stellen Sie sicher, dass der betreffende COM-Port angekreuzt ist und das Kabel richtig angeschlossen ist. Versuchen Sie erneut zu verbinden.

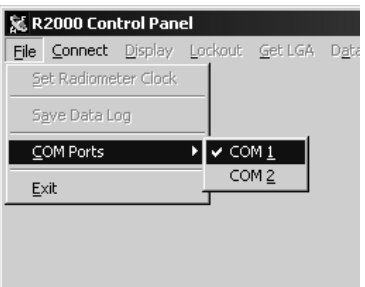

Hinweis: Dieser Fehler kann auch auftreten, wenn ein anderes Programm läuft, das den ausgewählten COM-Port benutzt.

Seite 20 von 48

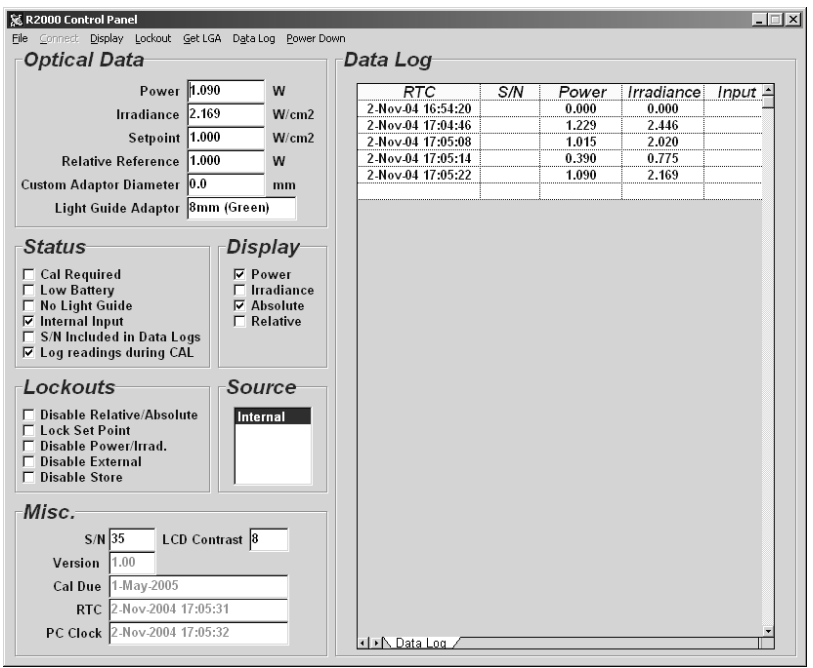

#### Nachfolgend ist das R2000 Control Panel dargestellt:

Aufgrund der Einstellungen und Daten, die vom R2000- Radiometer eingelesen werden, werden die Informationen in den betreffenden Bereichen des Control Panels angezeigt. Einige Daten sind benutzerdefiniert, wie z.B.:

- Set Point (Sollwert)
- Relative Reference (relativer Referenzwert)
- Custom Adapter Diameter (spezifischer Adapterdurchmesser)
- LCD Contrast (Kontrast. LCD-Anzeige)

Hinweis: Wenn Daten in ein benutzerdefiniertes Feld eingegeben werden, ändert sich die Hintergrundfarbe des Feldes in gelb um. Um die Zahl in das Radiometer zu übertragen, drücken Sie auf ENTER. Ist dies erfolgreich, ändert sich die Hintergrundfarbe wieder in die Standardfarbe zurück.

Seite 21 von 48

Sollte die Übertragung fehlschlagen, ändert sich zwar die Hintergrundfarbe wieder in die Standardfarbe zurück, aber die Vordergrundfarbe wird rot. Ein Dialogfenster erscheint und gibt an, dass die Eingabe fehlgeschlagen ist. Klicken Sie auf OK um fortzufahren.

Das *Optical Data* Fenster zeigt eine Kombination von Echtzeit-Daten an, die zu Ablesungen gehören, die dem R2000-Radiometer und den benutzerdefinierten Feldern entnommen wurden.

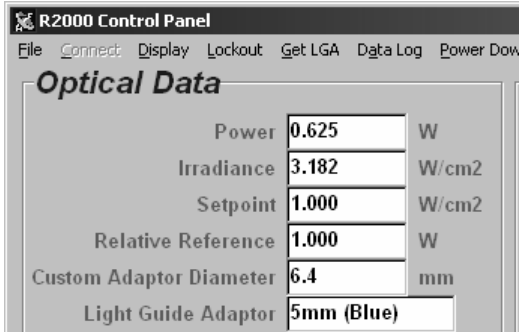

Power (Stromstärke) - zeigt Echtzeit-Daten an, die zu Ablesungen gehören, die dem Radiometer entnommen wurden. Wird entweder in mW oder W angezeigt.

Irradiance (Bestrahlungsstärke) - zeigt Echtzeit-Daten an, die zu Ablesungen gehören, die dem R2000- Radiometer entnommen wurden. Wird entweder in mW/cm<sup>2</sup> oder W/cm<sup>2</sup> angezeigt.

Light Guide Adaptor (Lichtleiteradaptor) - zeigt Durchmesser und Farbe des Lichtleiteradaptors an, die vom R2000-Radiometer ermittelt werden.

Setpoint (Sollwert) – Benutzerdefiniert. Geben Sie die gewünschte Bestrahlungsstärke ein, die zur Einstellung des kompatiblen OmniCure UV-Härtungssystem benutzt wird, nachdem die OmniCure CAL-Taste gedrückt wurde.

Seite 22 von 48

Relative Reference (Relativer Referenzwert) – Benutzerdefiniert. Geben Sie den Stromstärkereferenzwert ein, der im Relativ-Modus verwendet werden soll.

Custom Adapter Diameter (spezifischer Adapterdurchmesser) -benutzerdefiniert. Wenn man für das R2000-Radiometer einen nicht standardmäßigen Lichtleiter verwendet, gibt man hier den betreffenden Durchmesser des Lichtleiteradapters ein. Diese Information muss eingegeben werden, bevor der Lichtleiter im R2000-Radiometer benutzt wird.

Light Guide Adaptor (Lichtleiteradapter) - zeigt Durchmesser und Farbe des Lichtleiteradapters an, wie vom R2000-Radiometer ermittelt. Das *Misc* Fenster zeigt eine Kombination von Echtzeit-Daten an, die zu Ablesungen gehören, die dem R2000-Radiometer und den benutzerdefinierten Feldern entnommen wurden.

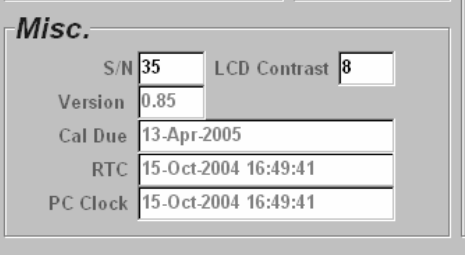

**S/N** – Zeigt die Seriennummer des R2000-Radiometers an.

*LCD Contrast* (Kontrast, LCD-Anzeige) – benutzerdefiniert. Gibt die Kontraststufe der LCD-Anzeige auf dem R2000- Radiometer an. 0 ist die dunkelste und 15 die hellste Stufe.

*Version –* Zeigt die Version der Software auf dem R2000- Radiometer an.

*Cal Due –* Wird angezeigt, wenn die nächste empfohlene Kalibrierung fällig ist.

*RTC (Real-Time-Clock) (*Echtzeituhr) - zeigt Datum und Uhrzeit gemäß der internen Uhr des R2000-Radiometers an.

*PC Clock (*PC-Uhr) - zeigt Datum und Uhrzeit gemäß der PC-Uhr an.

Seite 23 von 48

Falls die RTC Datum/Uhrzeit nicht dieselbe ist wie die PC-Uhr, synchronisieren Sie mit Hilfe der Funktion "Set R2000 Radiometer Clock" unter dem "File"-Menü.

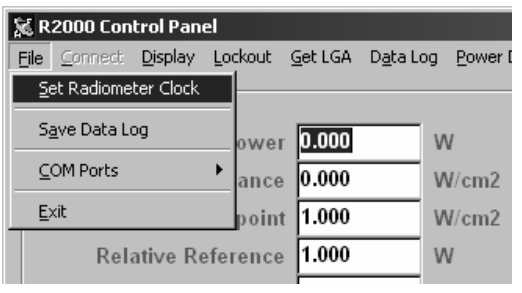

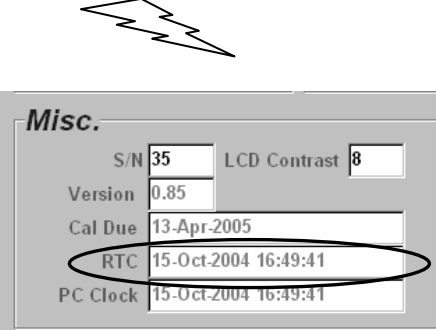

## **Status**

Das Statusfenster zeigt die betreffenden Status-Modi des R2000-Radiometers an.

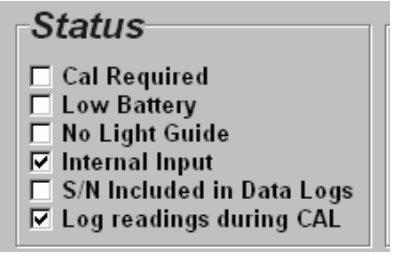

Seite 24 von 48

Cal Required *–* Wenn hier angekreuzt ist, bedeutet dies, dass das R2000-Radiometer sein empfohlenes Kalibrierungsdatum überschritten hat. Dies entspricht der "CAL" Meldung, die auf der Anzeige des R2000-Radiometers erscheint.

Low Battery - Wenn hier angekreuzt ist, bedeutet dies, dass die Batterie niedrig ist und ausgewechselt werden sollte. Dies entspricht der "BAT" Meldung, die auf der Anzeige des R2000-Radiometers erscheint.

No Light Guide *–* Wenn hier angekreuzt ist, bedeutet dies, dass das R2000-Radiometer keinen Lichtleiter ermitteln kann. Dies entspricht der "LG" Meldung, die auf der Anzeige des R2000-Radiometers erscheint.

Internal Input – Dieses Kästchen ist angekreuzt wenn "Internal" im Quellenfenster markiert ist. Dies zeigt an, dass die optische Eingabe vom optischen Anschluss des R2000- Radiometers empfangen wird.

S/N Included in Data Logs – Wenn hier angekreuzt ist, bedeutet dies, dass die Seriennummer des kompatiblen OmniCure UV-Härtungssystem ins Datenlog eingetragen wird.

Log readings during CAL – Wenn hier angekreuzt ist, bedeutet dies, dass jeder Kalibrierungspunkt während einer Kalibrierung eines kompatiblen OmniCure UV-Härtungssystem ins Datenlog eingetragen wird.

#### **Source**

Das Quellenfenster *Source* listet die optischen Eingaben, die vom R2000-Radiometer erfasst werden, auf. "Internal" zeigt die Erkennung vom optischen Eingabeanschluss des R2000-Radiometers an. Andere Quellen wie Ext. #1 und Ext. #2 sind erfasste Quellen von externen Radiometergeräten, die angeschlossen sind.

Seite 25 von 48

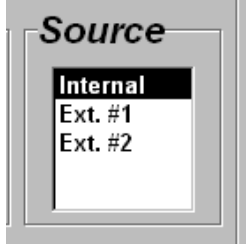

#### **Menüfunktionen**

Um das R2000-Radiometer vom PC aus zu bedienen und zu steuern, wählen Sie gewünschte Menüfunktionen im oberen Bereich des R2000 Control Panel aus.

#### **Anzeige**

Klicken Sie das Display-Menü und wählen Sie dann den gewünschten Modus, entweder Power (Stromstärke), Irradiance (Bestrahlungsstärke), Absolute oder Relative.

Die gewählten Optionen werden als angekreuzte Kästchen im *Display*-Fenster angezeigt.

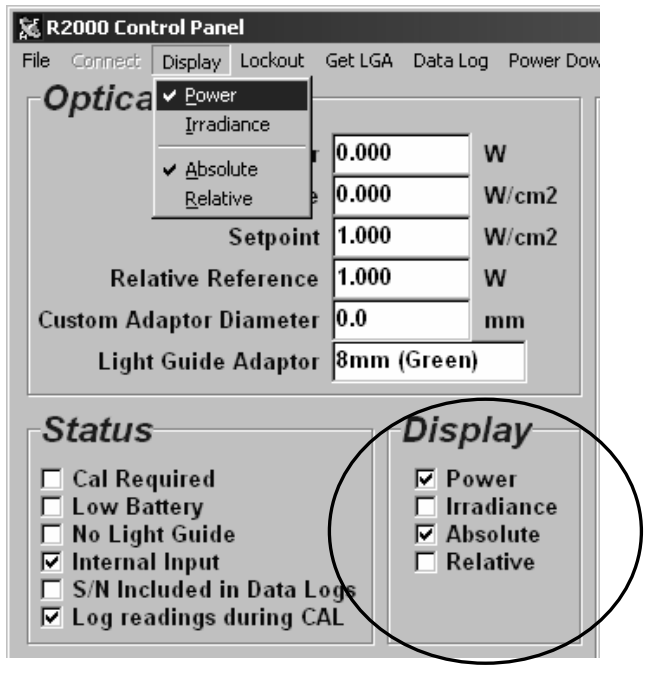

Seite 26 von 48

#### **Lockout**

Klicken Sie die Menü-Option "Lockout", um bestimmte Funktionen oder Funktionalitäten vom vorderen Tastaturfeld des R2000-Radiometers zu deaktivieren.

Wählen Sie in den angezeigten Listen des Pulldown-Menüs aus. Die gewählten Optionen werden als angekreuzte Kästchen im *Lockout* -Fenster angezeigt.

Wenn ein Kästchen angekreuzt ist, bedeutet dies, dass diese Funktion nicht vom vorderen Tastenfeld des R2000-Radiometers aus bedient werden kann.

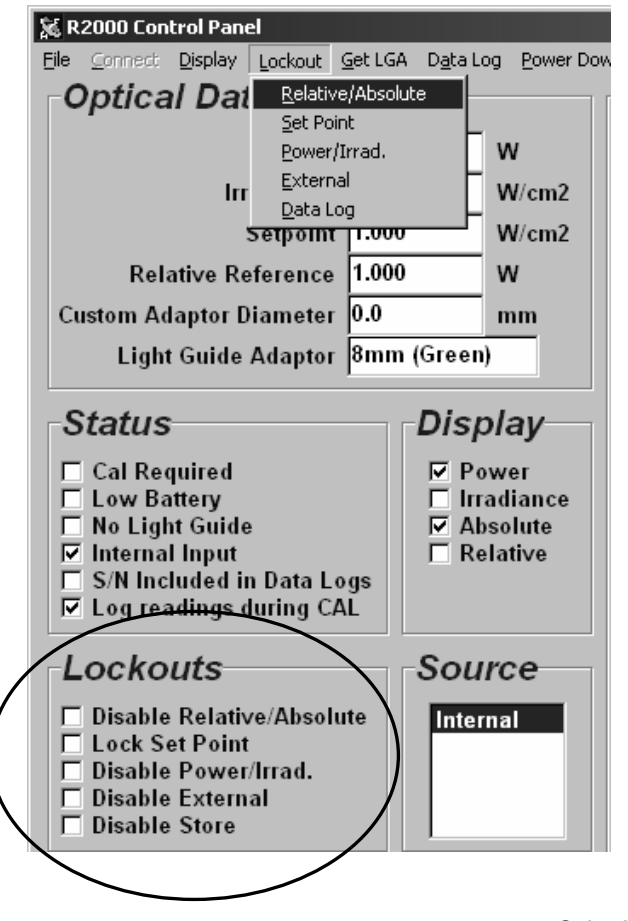

Seite 27 von 48

#### **Get LGA**

In dem Fall, dass die Größe des Lichtleiteradapters nochmals per Fernabfrage erfasst werden muss, kann dies mittels Get LGA-Option oben im Bildschirm, durchgeführt werden. Diese Auswahloption stellt die Farbe des Lichtleiteradapters und damit auch die Größe des im R2000-Radiometer installierten Lichtleiters fest.

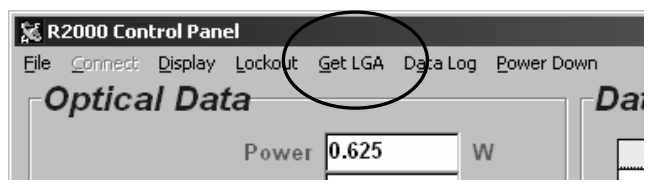

#### **Data Log**

Klicken Sie auf "Data-Log" und die gewünschte Option im Pulldown-Menü.

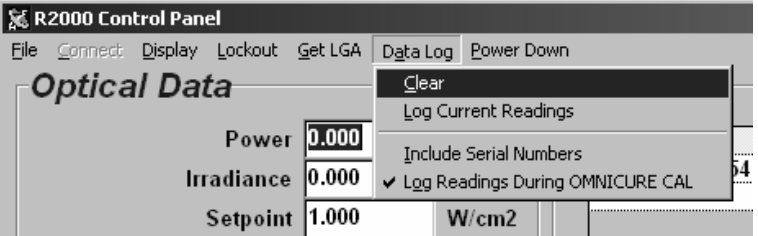

Klicken Sie auf "Clear", um jedwede bestehenden Daten, die sich möglicherweise im Datenlog befinden, zu löschen.

Klicken Sie auf "Log Current Readings", um aktuelle Ablesungen vom R2000-Radiometer zu SPEICHERN. Die betreffenden Daten werden im Datenlog-Fenster angezeigt.

Klicken Sie auf "Include Serial Numbers", um die Seriennummer des kompatiblen OmniCure UV-Härtungssystem einzulesen, wenn STORE gedrückt ist.

Seite 28 von 48

Klicken Sie auf "Log Readings During OMNICURE CAL", um während eines Kalibrierungszyklus mit einem kompatiblen OmniCure UV-Härtungssystem, jeden Kalibrierungspunkt ins Datenlog einzutragen.

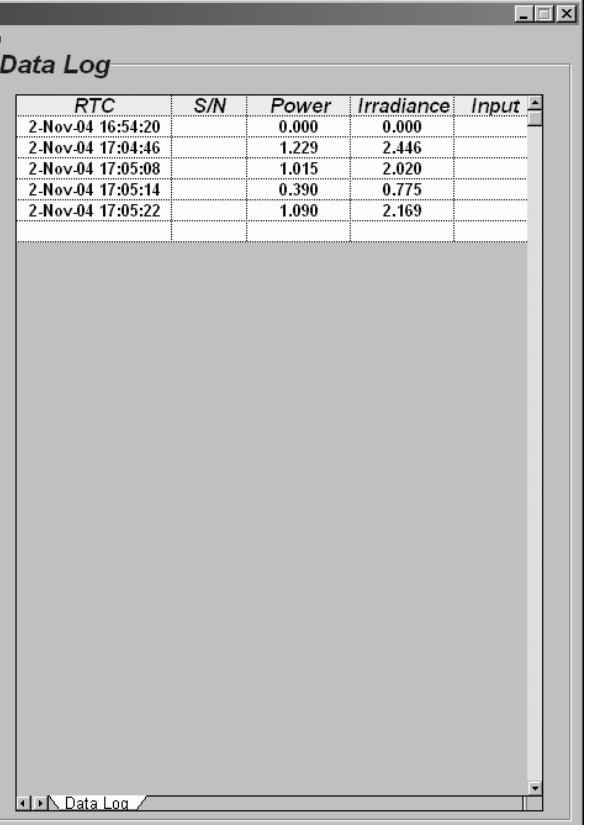

Nachfolgend ein einfacher Screenshot eines Datenlogs.

Seite 29 von 48

# **Power Down**

Wählen Sie diese Menüoption um das R2000-Radiometer abzuschalten.

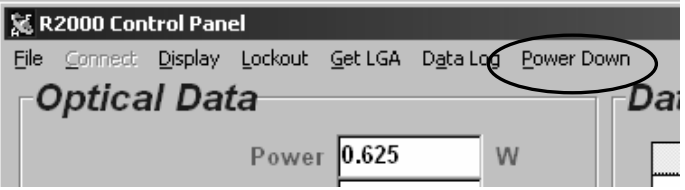

Seite 30 von 48

# **5 Symbolglossar und Sicherheitsvorkehrungen**

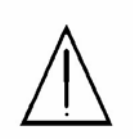

### **ACHTUNG**

Schlagen Sie in begleitender Dokumentation nach

#### **VORSICHT!**

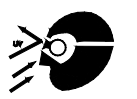

Niemals ins Austrittsende eines Lichtleiters schauen. Das Auge kann beschädigt werden, wenn es dem Licht direkt ausgesetzt wird. Neben einem Augenschutz muss stets auch Schutzbekleidung getragen werden, um die Haut zu schützen.

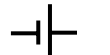

## **Batterie**

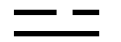

**Gleichstrom** 

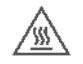

# **Vorsicht, heiße Oberfläche**

Seite 31 von 48

#### **SICHERHEITSVORKEHRUNGEN:**

#### **VORSICHT!**

Wenn das R2000-Radiometer auf andere Weise, als durch die EXFO Life Sciences & Industrial Division spezifiziert, betrieben wird, kann der Geräteschutz beeinträchtigt sein.

#### **VORSICHT!**

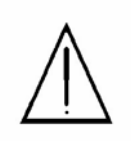

Das EXFO R2000 Radiometer wird mit einer Lithiumbatterie geliefert. Lithiumbatterien stellen eine potentielle Feuer-, Explosions- oder schwere Verbrennungsgefahr dar. VERSUCHEN SIE NICHT die Batterie wieder aufzuladen, auseinander zu nehmen, zu verbrennen, kurzzuschließen oder die Batterie Temperaturen von über 100°C oder Inhalte Wasser auszusetzen!

#### **VORSICHT!**

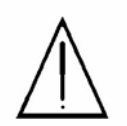

Benutzte Batterien nicht wegwerfen. Bringen Sie sie zum autorisierten EXFO-Kundendienst in Ihrer Nähe zur Entsorgung/Recycling.

Vor der Rückgabe zur Entsorgung/Recycling müssen die Klemmen der Lithiumbatterien mit nicht leitendem Material überklebt werden, um Kurzschlüsse zu vermeiden. Externes Verpackungsmaterial muss angemessen sein, um die Inhalte zu schützen.

Die Lithiumbatterie des EXFO R2000-Radiometers enthält KEIN: Quecksilber, Blei, Mangan oder Kadmium. Der Austausch mit jedweder anderen Batterieart wird nicht empfohlen und kann die Garantie ungültig machen.

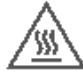

#### **Vorsicht, heiße Oberfläche**

In Fällen, wo Lichtquellen mit hohen Lichtstärken über längere Zeitdauern gemessen werden, können die Lichtleiteradapter, die mit dem R2000 geliefert werden, sehr heiß werden! Gehen Sie im Umgang mit diesen Adaptern immer sehr vorsichtig vor!

Seite 32 von 48

# **6 Fehlersuche**

# **Fehlermeldungen**

# **6.1 "Adc" Meldung wird angezeigt**

Wenn eine **Adc** Meldung angezeigt wird, bedeutet dies, dass während dem Einschalten ein internes Problem mit dem Gerät aufgetreten ist.

Wenn dies auftritt, wird empfohlen, das R2000- Radiometer zu warten. Siehe dazu Abschnitt 9.

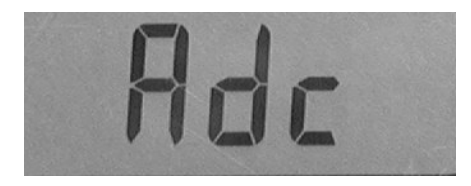

# **6.2 "BAT" Meldung wird angezeigt**

Wenn das **BAT** auf der unteren linken Seite der Anzeige erscheint, bedeutet dies, dass die Batterie niedrig ist und ersetzt werden muss. Siehe Abschnitt 8 zwecks Bestellinformation.

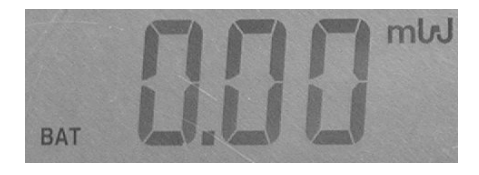

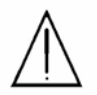

Die Batterie kann vom Benutzer ausgetauscht werden.

Siehe vor Batterietausch Abschnitt 5 zwecks Warnungen und Sicherheitsvorkehrungen.

Seite 33 von 48

Entfernen Sie gegebenenfalls die Gummiumhüllung. Verwenden Sie einen Kreuzschraubenzieher zum Öffnen des Batteriefachs im Hinterteil des Geräts.

Batterie aus der Halterung nehmen und mit derselben angegebenen Art ersetzen. Die korrekte Polarität (+ und -) beachten. Der Austausch mit jedwedem anderen Batterietyp wird nicht empfohlen und macht die Garantie ungültig. Siehe Abschnitt 8 zwecks Batterie-Bestellinformation.

Schließen Sie das Batteriefach und ziehen Sie die Schrauben an. Platzieren Sie das R2000-Radiometer wieder unter der Gummiumhüllung, falls gewünscht.

Benutzte Batterien nicht wegwerfen. Bringen Sie sie zum autorisierten EXFO-Kundendienst in Ihrer Nähe zur Entsorgung/Recycling. Halten Sie geeignete Sicherheitsmaßnahmen ein, siehe Abschnitt 5.

#### **6.3 "Cal" Meldung wird angezeigt**

Wenn die **Cal-**Meldung sofort nachdem das Radiometer eingeschaltet wurde, auf der Anzeige erscheint, deutet dies an, dass das Gerät kalibriert werden muss. Diese Meldung bleibt für 5 Sekunden beleuchtet.

Wenn dies auftritt, wird empfohlen, das R2000- Radiometer zur Kalibrierung zurückzubringen. Siehe Abschnitt 9.

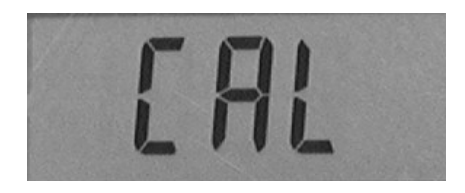

#### **6.4 "Err" Meldung wird angezeigt**

Falls die **Err-**Meldung erscheint, bedeutet dies, dass eine bestimmte Funktion nicht erfolgreich abgeschlossen wurde.

Seite 34 von 48

Falls das **SET-**Symbol zusammen mit der **Err-**Meldung erscheint, bedeutet dies, dass die SET-Funktion nicht erfolgreich abgeschlossen wurde.

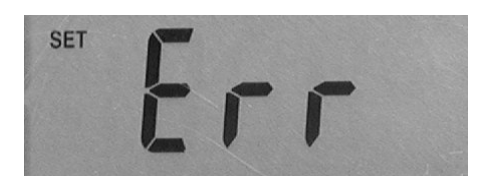

Wenn das **EXT-**Symbol zusammen mit der **Err-**Meldung erscheint, bedeutet dies, dass das R2000-Radiometer nicht in der Lage war, mit einem externen Adapter zu kommunizieren.

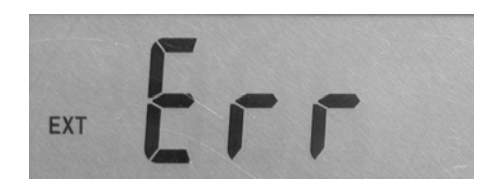

### **6.5 "LG" Meldung wird angezeigt**

Die **LG**-Meldung, wie unten dargestellt, erscheint, wenn das R2000-Radiometer keinen Lichtleiter ermitteln kann.

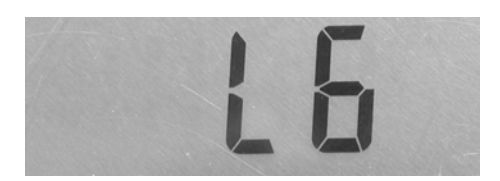

Wenn der Lichtleiter ganz eingesteckt ist, verlöscht die Anzeige. Wenn die Anzeige erleuchtet bleibt nachdem der Lichtleiter eingesteckt wurde, versuchen Sie ihn zu entfernen und wieder einzustecken.

Seite 35 von 48

### **6.6 "LGA" Meldung wird angezeigt**

Die Meldung, wie unten dargestellt, erscheint, wenn das R2000-Radiometer nicht in der Lage ist, die Farbe des Lichtleiteradapters zu ermitteln.

Wenn diese Anzeige erscheint, wird empfohlen, den Lichtleiteradapter zu reinigen oder zu ersetzen.

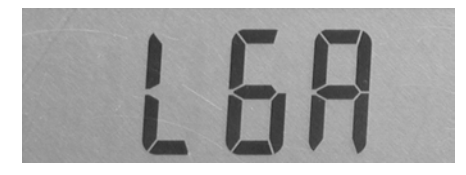

# **6.7 "Loc" Meldung wird angezeigt**

Wenn die **Loc-**Meldung erscheint, während eine Taste der Folientastatur eingedrückt ist, bedeutet dies, dass eine bestimmte Funktion verriegelt wurde.

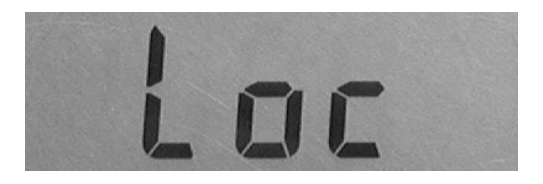

#### **6.8 "CLO"-Meldung wird angezeigt**

Das Erscheinen der **CLO**-Meldung weist auf eine Störung der Echtzeit-Uhr hin. In der Regel heißt dies, dass die Uhr nicht gestellt bzw. zurückgestellt wurde. Dies sollte durch die Rückstellung der Uhr behoben werden.

Seite 36 von 48

# **7 Technische Angaben\***

# **7.1 Optische Angaben**

Wellenlängenbereich: 250-600 nm

Maximaler Bereich:

 Netzstrom: 1mW – 15W Bestrahlungsstärke:  $2mW/cm<sup>2</sup> - 475W/cm<sup>2</sup>$ 

Auflösung:

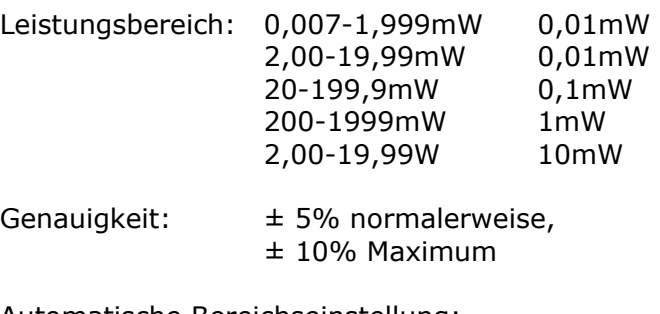

Automatische Bereichseinstellung:

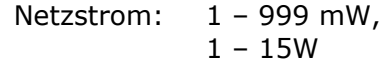

# Bestrahlungsstärke:

 $2mW/cm^2 - 999mW/cm^2$ ,  $1$  – 475 W/cm<sup>2</sup>

**\***Spezifikationen unterliegen möglichen Änderungen ohne Vorankündigung.

Seite 37 von 48

# **7.2 Elektrische Angaben**

Batterietyp: 3,6 Volt Lithium, nicht wiederaufladbar 2,2 Ah

E/A-Ports:

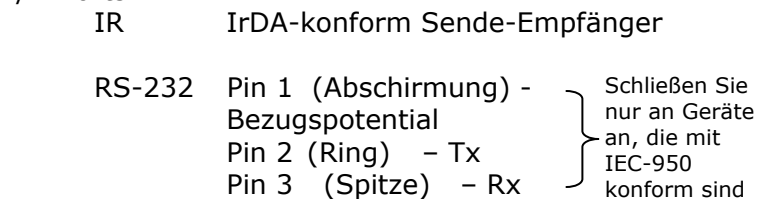

Ferneingabe-Port : 6-poliger Mini<sup>(nur mit den zusätzlich</sup> DIN-Anschluss erhältlichen Radiometern zur direkten Messung am Härtungsort und –ring benutzen)

#### **7.3 Mechanische Angaben**

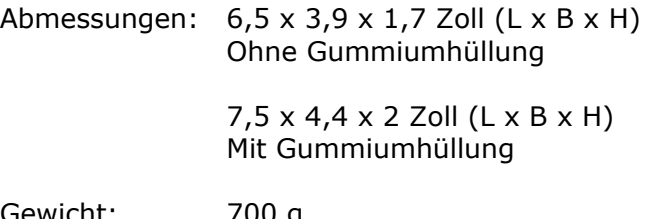

Gewicht: 700 g Mit Gummiumhüllung

# **7.4 RS-232 Kommunikation Com-Port Konfiguration:**

Baudzahl: 19200 Datenbits: 8 Parität: keine Stoppbits: 1

Seite 38 von 48

konform sind

#### **7.5 Umgebungsbedingungen**

Betriebsumgebungsbedingungen

Installationsklasse II

Verschmutzungsgrad 2

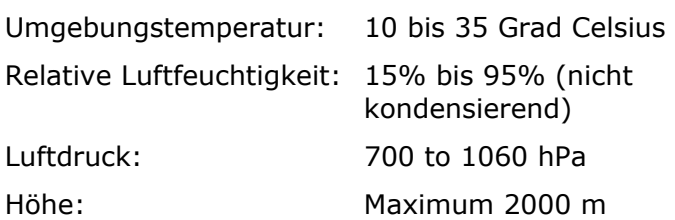

#### Transport- und Lagerbedingungen

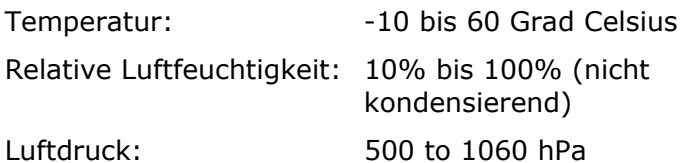

#### **7.6 Erfüllte Vorschriften**

#### **Sicherheit:**

Das R2000-Radiometer wurde entwickelt, um die Anforderungen der folgenden Normen zu erfüllen.

#### **IEC 61010-1:2001/ EN 61010-1:2001**

Sicherheitsanforderungen an elektrische Geräte zum Messen und Regeln und zur Benutzung im Labor

#### **CAN/ CSA C22.2 No. 61010-1-04**

Sicherheitsanforderungen an elektrische Geräte zum Messen und Regeln und zur Benutzung im Labor, Teil 1, Allgemeine Anforderungen

# **UL 61010-1: 2nd Edition**

Elektrische Geräte für die Benutzung im Labor, Teil 1: Allgemeine Anforderungen

Seite 39 von 48

Es wurde bescheinigt, dass der IfRA-Daten SIR-Modus konforme Send-Empfänger, der in Form eines IR-Links an den OmniCure Series 2000 benutzt wird, Augensicherheitsanforderungen der Klasse 1 von IEC 825-1/ EN 60825-1 einhält.

#### **Elektromagnetische Kompatibilität:**

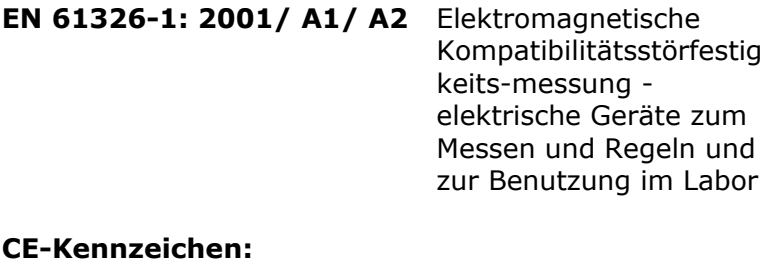

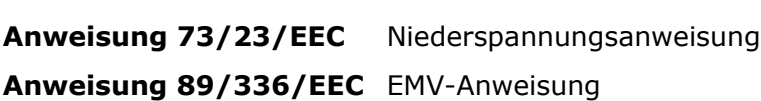

 $C \in$ 

Seite 40 von 48

# **Chinesische RoHS-Richtlinie**

Die nachstehende Übersicht enthält die in der chinesischen RoHS- Richtlinie vorgeschriebenen Angaben zu den im **Omnicure R2000** enthaltenen Stoffen.

# 有毒有害物质名称及含量的标识格式

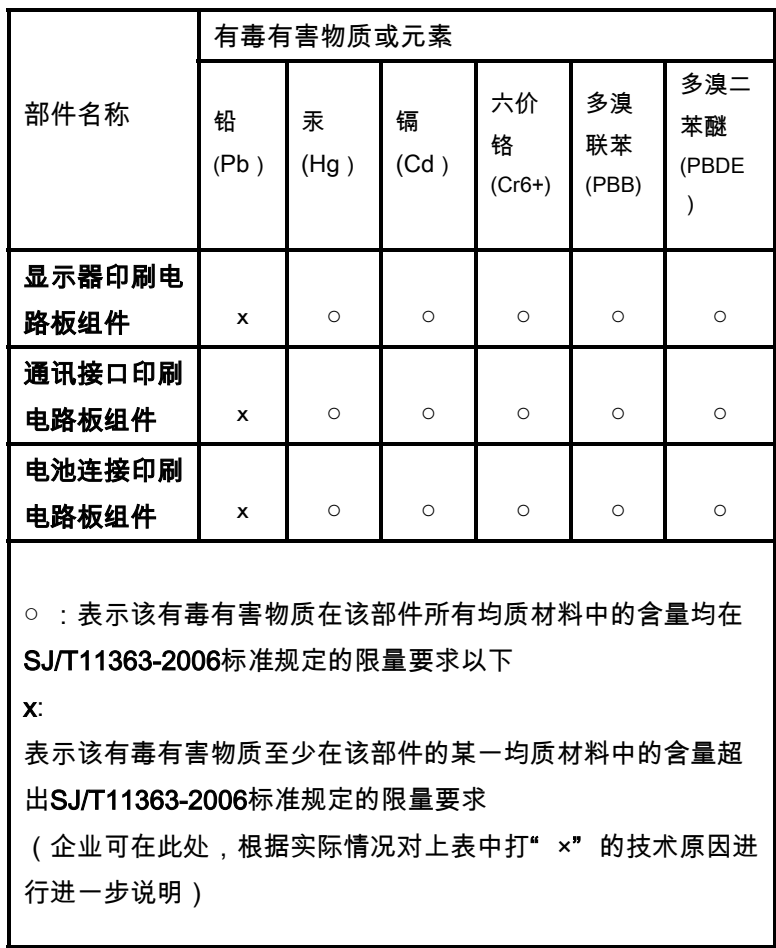

Seite 41 von 48

Seite 42 von 48

# **7.7 Richtlinie 2002/96/EG zu Elektro- und Elektronik-Altgeräten (WEEE)**

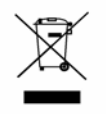

Das obenstehende Symbol bedeutet, dass dieses Produkt nicht als Hausmüll entsorgt werden sollte. Für alle derart gekennzeichneten Produkte steht in sämtlichen Mitgliedsländern der Europäischen Union ein gesondertes Rücknahmesystem zur Verfügung.

- Zur Herstellung dieses Produkts wurden natürliche Ressourcen in Anspruch genommen. Darüber hinaus kann es gefährliche Substanzen enthalten, die Schäden an Gesundheit oder Umwelt verursachen könnten.
- Um die Verbreitung dieser Substanzen in der Umwelt zu vermeiden und einen verantwortungsvollen Umgang mit den beschränkten natürlichen Ressourcen zu ermöglichen, bitten wir Sie, dieses Gerät sachgerecht zu entsorgen. Durch die Entsorgung von Altgeräten mittels der erwähnten Rücknahmesysteme ermöglichen Sie das Recycling bzw. die Wiederverwertung der Produktbestandteile.
- Jedes mit dem Symbol der durchgestrichenen Mülltonne versehene Produkt kann dem Rücknahmesystem zugeführt werden.
- Weitere Informationen zu Rücknahme, Wiederverwertung und Recycling erhalten Sie von den örtlichen Behörden.

Seite 43 von 48

#### **Hinweise für den Benutzer**

#### Digitales Gerät oder Peripheriegerät der FCC-Klasse B

HINWEIS: Dieses Gerät wurde geprüft und erfüllt entsprechend Teil 15 der FCC-Vorschriften, die an Digitalgeräte der Klasse B gestellten Erfordernisse. Diese Erfordernisse gewährleisten angemessenen Schutz gegen störende Einwirkungen, wenn das Gerät in einer Wohngegend eingesetzt wird. Wenn das Gerät nicht nach den in diesem Handbuch enthaltenen Anweisungen installiert und betrieben wird, kann es Frequenzen abstrahlen, die störende Einwirkungen auf Funkübertragungen haben. Es wird jedoch keine Garantie gegeben, dass bei ordnungsgemäßer Installation keine störenden Einwirkungen auftreten. Wenn dieses Gerät den Radio- oder Fernsehempfang stören sollte, was durch Aus- und wieder Einschalten des Geräts festgestellt werden kann, kann eine der folgenden Maßnahmen eventuell Abhilfe schaffen:

- Richten Sie die Antenne neu aus oder versetzen Sie sie
- Erhöhen Sie die Distanz zwischen Gerät und Empfänger
- Schließen Sie Gerät und Empfänger an verschiedene Steckdosen an.
- Bitten Sie den Händler oder einen erfahrenen Radio- und Fernsehtechniker um Hilfe.

#### **ACHTUNG**

Am Gerät vorgenommene Modifikationen, die nicht ausdrücklich von der EXFO Life Sciences & Industrial Division genehmigt wurden, können zum Entzug der Betriebsgenehmigung für dieses Gerät führen.

Seite 44 von 48

# **8 Zubehör**

Die EXFO Life Sciences Division führt ein komplettes Programm für Ersatzteile, Materialien und Zubehör für das R2000-Radiometer.

Unser Team, bestehend aus Lichttechnologie-Experten, kann Lichtabgabelösungen für eine ganze Reihe an Fertigungs-, Beleuchtungs- und biomedizinischen Anwendungen empfehlen. Wir nehmen auch gerne benutzerdefinierte Anfragen für einzigartige Lichtabgabeanforderungen entgegen.

#### **3,6V Lithiumbatterie, nicht wiederaufladbar**  Bestellnr. 020-00510

#### **Lichtleiteradapter**

(mit Daumenschraube)

2 mm - gold Bestellnr. 019-01043

3 mm – rot Bestellnr. 019-01050

5 mm – blau Bestellnr. 019-01051

8 mm – grün Bestellnr. 019-01042

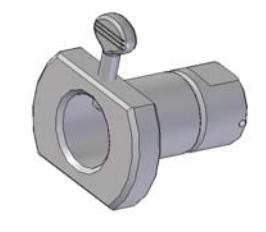

Seite 45 von 48

# **Zusätzliche Adapter**

Optische Zubehörteile bieten Lösungen für ein breites Spektrum an Situationen. Zu optischen Zubehörteilen gehören der Näherungsmessadapter und der optische Lampenabgabeadapter.

Diese Adapter erweitern den Bereich der Messgestaltungen, die ausgeführt werden können.

5 mm Näherungsadapter Bestellnr. 019-01041

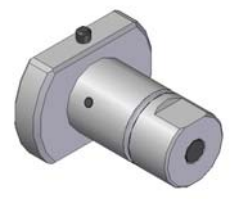

Lampenabgabeadapter - zusätzlich Bestellnr. 019-01033

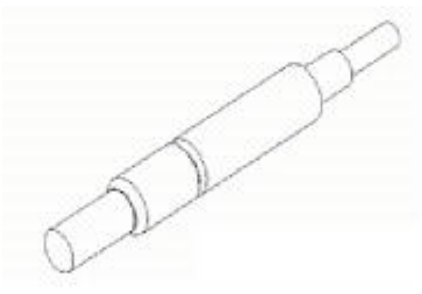

Seite 46 von 48

# **9 Garantie**

EXFO garantiert dem Originalkäufer für einen Zeitraum von einem (1) ganzen Jahr, ab dem Kaufdatum, dass das Gerät frei von Materialfehlern oder Bearbeitungsfehlern verkauft wurde.

Im Falle einer Schadensersatzforderung gemäß dieser Garantie soll das Gerät frachtfrei, zusammen mit einer Beschreibung des Fehlers an den EXFO-Kundendienst geschickt werden. Zurückgesendete Geräte werden nur mit einer gültigen Rücksendegenehmigungsnummer (RA-Nr.) angenommen. Diese erhalten Sie entweder vom zuständigen Kundendienstzentrum oder indem Sie das RA-Nummer-Anforderungsformular unter www.exfo-uv.com ausfüllen.

Jedwede Schadensforderungen für Geräte mit Material- oder Bearbeitungsschäden müssen bei einem autorisierten Kundendienst innerhalb von 30 Tagen ab dem Originaldatum des Erhalts des Gerätes eingehen. EXFO wird solche berichteten Defekte kostenlos bis zu 2 Jahre nach dem Originaldatum des Erhalts des Gerätes reparieren oder Ersatz liefern. Die Geräte müssen frachtfrei geschickt werden.

Damit wir Ihnen besser behilflich sein können, fügen Sie bitte eine schriftliche Beschreibung des Fehlers und den Namen und die Telefonnummer einer Kontaktperson, die zwecks zusätzlicher Fragen bezüglich der Reparatur angerufen werden kann, bei.

Verpacken Sie das R2000-Radiometer im Originalversandkarton oder entsprechend anderweitig, um Transportschäden zu vermeiden.

Im Falle von Schäden, die durch Verschleiß, fahrlässige Behandlung, Nachlässigkeit oder unter Einwirkung von Gewalt entstanden sind oder im Falle von Bedienereingriffen und Reparaturen, die nicht von einem von EXFO ermächtigten Kundendienst ausgeführt wurden, erlischt die Gültigkeit der Garantie.

Seite 47 von 48

Diese Garantie kann nicht Grundlage für jedwede Schadensersatzforderungen für Schäden darstellen, insbesondere nicht für die Entschädigung von Folgeschäden.

#### **Achtung**

Das R2000-Radiometer enthält keinerlei Teile, die vom Benutzer gewartet werden können. Wenn das Hauptgehäuse geöffnet wird, erlischt die Garantie des R2000-Radiometers.

#### **Kontaktangaben**

#### **EXFO LIFE SCIENCES & INDUSTRIAL DIVISION**

2260 Argentia Road Mississauga, Ontario L5N 6H7 KANADA Tel.:+1 905 821-2600 gebührenfrei:+1 800 668-8752 (nur USA und Kanada) Fax:+1 905 821-2055 www.exfo-uv.com omnicure@exfo.com

Informationen zu Wartung, Reparatur und Kalibrierung erhalten Sie von einem OmniCure®-Servicezentrum in Ihrer Region:

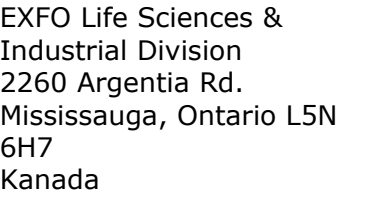

Tel.:+1 905 821-2600 gebührenfrei:+1 800 668- 8752 (nur USA und Kanada) Fax:+1 905 821-2055 www.exfo-uv.com techsupport.exfo.psi@exfo. com

Jenton International LTD. 9/10 Ardglen Industrial Tel.: +44-125-689-2194 Fax: +44-125-689-6486

Seite 48 von 48

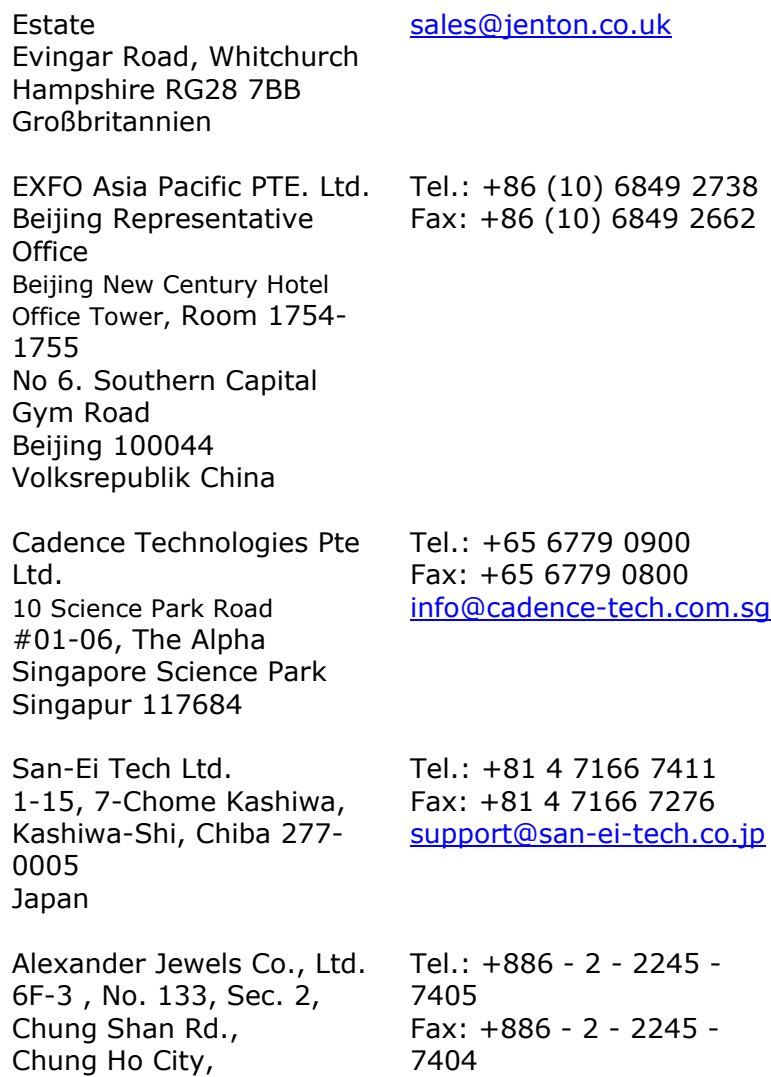

Taipei Hsien, 235

Taiwan

Seite 49 von 48

info@alexanderjewels.com